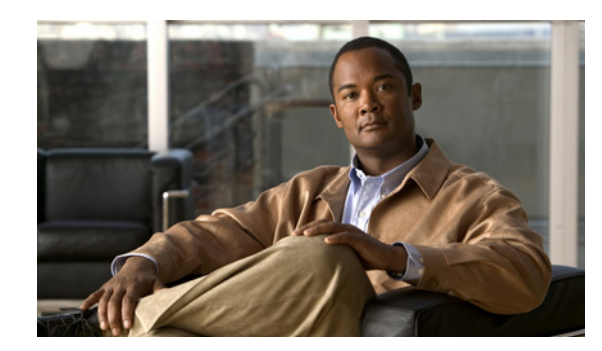

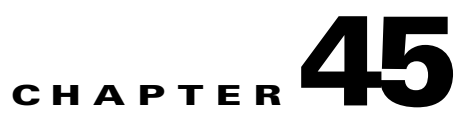

# **Configuring Storm Control**

This chapter describes how to configure port-based traffic control on the Catalyst 4500 series switch. This chapter consists of these sections:

- [About Storm Control, page 45-1](#page-0-0)
- **•** [Enabling Broadcast Storm Control, page 45-3](#page-2-0)
- **•** [Enabling Multicast Storm Control, page 45-4](#page-3-0)
- **•** [Disabling Broadcast Storm Control, page 45-5](#page-4-0)
- **•** [Disabling Multicast Storm Control, page 45-6](#page-5-1)
- **•** [Displaying Storm Control, page 45-6](#page-5-0)

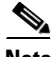

**Note** For complete syntax and usage information for the switch commands used in this chapter, look at the *Cisco Catalyst 4500 Series Switch Command Reference* and related publications at this location:

http://www.cisco.com/en/US/products/hw/switches/ps4324/index.html

If the command is not found in the Catalyst 4500 Command Reference, it is located in the larger Cisco IOS library. Refer to the *Catalyst 4500 Series Switch Cisco IOS Command Reference* and related publications at this location:

http://www.cisco.com/en/US/products/ps6350/index.html

## <span id="page-0-0"></span>**About Storm Control**

This section contains the following subsections:

- **•** [Hardware-based Storm Control Implementation, page 45-2](#page-1-0)
- **•** [Software-based Storm Control Implementation, page 45-2](#page-1-1)

Storm control prevents LAN interfaces from being disrupted by a broadcast storm. A broadcast storm occurs when broadcast packets flood the subnet, creating excessive traffic and degrading network performance. Errors in the protocol-stack implementation or in the network configuration can cause a broadcast storm.

Г

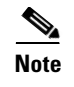

**Note** Storm control and Multicast storm control are supported in hardware on all ports on Supervisor Engine 7-E.

## <span id="page-1-0"></span>**Hardware-based Storm Control Implementation**

Broadcast suppression uses filtering that measures broadcast activity in a subnet over a one-second interval and compares the measurement with a predefined threshold. If the threshold is reached, further broadcast activity is suppressed for the duration of the interval. Broadcast suppression is disabled by default.

[Figure 45-1](#page-1-2) shows the broadcast traffic patterns on a LAN interface over a given interval. In this example, broadcast suppression occurs between times T1 and T2 and between T4 and T5. During those intervals, the amount of broadcast traffic exceeded the configured threshold.

<span id="page-1-2"></span>*Figure 45-1 Storm Control Example - Hardware-based Implementation*

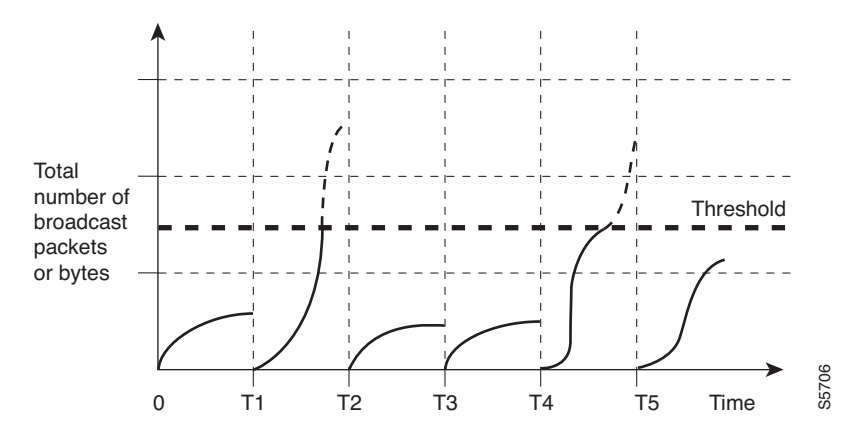

The broadcast suppression threshold numbers and the time interval combination make the broadcast suppression algorithm work with different levels of granularity. A higher threshold allows more broadcast packets to pass through.

Broadcast suppression on the Catalyst 4500 series switches (including Supervisor Engine 7-E) is implemented in hardware. The suppression circuitry monitors packets passing from a LAN interface to the switching bus. If the packet destination address is broadcast, then the broadcast suppression circuitry tracks the current count of broadcasts within the one-second interval, and when a threshold is reached, it filters out subsequent broadcast packets.

Because hardware broadcast suppression uses a bandwidth-based method to measure broadcast activity, the most significant implementation factor is setting the percentage of total available bandwidth that can be used by broadcast traffic. Because packets do not arrive at uniform intervals, the one-second interval during which broadcast activity is measured can affect the behavior of broadcast suppression.

### <span id="page-1-1"></span>**Software-based Storm Control Implementation**

When storm control is enabled on an interface, the switch monitors packets received on the interface and determines whether the packets are broadcast. The switch monitors the number of broadcast packets received within a one-second time interval. When the interface threshold is met, all incoming data traffic on the interface is dropped. This threshold is specified as a percentage of total available bandwidth that can be used by broadcast traffic. If the lower threshold is specified, all data traffic is forwarded as soon as the incoming traffic falls below that threshold.

# <span id="page-2-0"></span>**Enabling Broadcast Storm Control**

**Command Purpose Step 1** Switch# **configure terminal** Enters global configuration mode. **Step 2** Switch(config)# **interface** *interface-id* Enters interface configuration mode and enter the port to configure. **Step 3** Switch(config-if)# **storm-control broadcast level** [*high level*] [*lower level*] Configures broadcast storm control. Specifies the upper threshold levels for broadcast traffic. The storm control action occurs when traffic utilization reaches this level. (Optional) Specifies the falling threshold level. The normal transmission restarts (if the action is filtering) when traffic drops below this level for interfaces that support software-based suppression. **Note** For ports that perform hardware-based suppression, the lower threshold is ignored. **Step 4** Switch(config-if)# **storm-control action** {**shutdown** | **trap**} Specifies the action to be taken when a storm is detected. The default is to filter out the broadcast traffic and not to send out traps. The **shutdown** keyword sets the port to error-disable state during a storm. If the recover interval is not set, the port remains in shutdown state. **Step 5** Switch(config-if)# exit Returns to configuration mode. **Step 6** Switch(config)# **end** Returns to privileged EXEC mode. **Step 7** Switch# **show storm-control** [**interface**] **broadcast** Displays the number of packets suppressed. **Step 8** Switch# **copy running-config startup-config** (Optional) Saves your entries in the configuration file.

To enable storm control, perform this task:

The following example shows how to enable storm control on interface.

```
Switch# configure terminal
Enter configuration commands, one per line. End with CNTL/Z.
Switch(config)# interface fa3/1
Switch(config-if)# storm-control broadcast level 50
Switch(config-if)# end
Switch# show storm-control 
Interface Filter State Broadcast Multicast Level
--------- ------------- --------- --------- -----
Fi3/1 Forwarding Enabled Disabled 50.00% 
Switch# show int fa2/1 capabilities 
FastEthernet2/1
   Model: WS-X4148-RJ45V-RJ-45
```
 $\mathbf I$ 

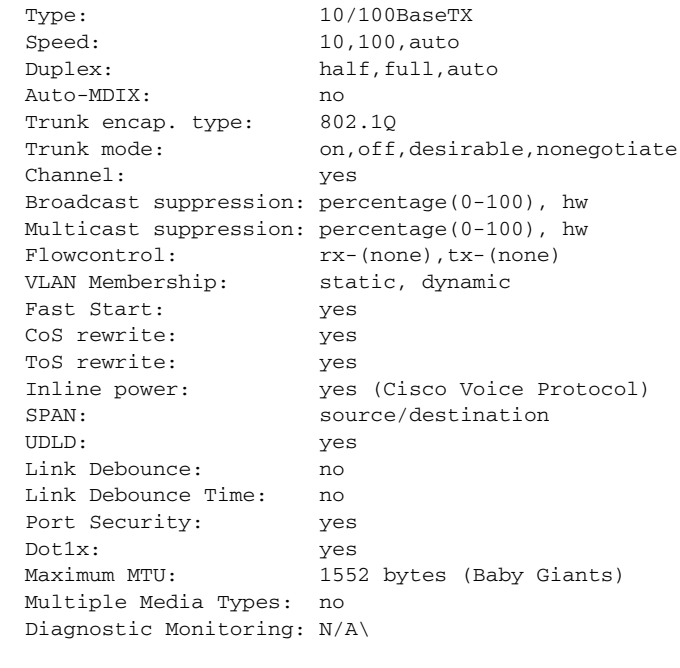

 $\frac{\partial}{\partial x}$ 

**Note** Supervisor Engine 7-E supports multicast suppression

# <span id="page-3-0"></span>**Enabling Multicast Storm Control**

Supervisor Engine 7-E supports per-interface multicast suppression.

This allows the user to subject incoming multicast and broadcast traffic on an interface to suppression.

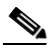

**Note** Multicast and broadcast suppression share a common threshold per interface. Multicast suppression takes effect *only* if broadcast suppression is enabled. Disabling broadcast suppression on an interface also disables multicast suppression.

To enable multicast suppression, perform this task:

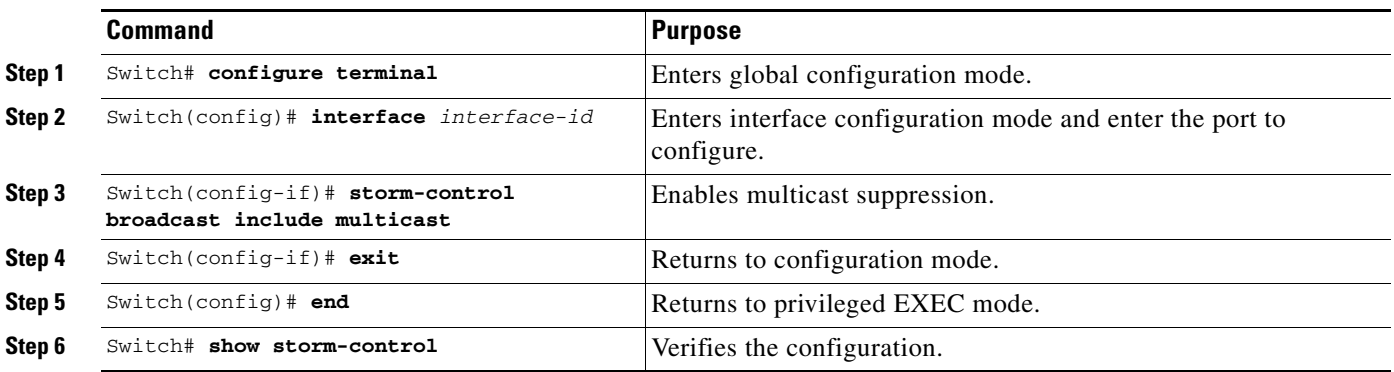

The following example shows how to enable multicast suppression on ports that have broadcast suppression already enabled:

```
Switch# configure terminal
Enter configuration commands, one per line. End with CNTL/Z.
Switch(config)# int fa3/1
Switch(config-if)# storm-control broadcast include multicast
Switch(config-if)# end
Switch#
Switch# show storm-control
Interface Filter State Broadcast Multicast Level
--------- ------------- --------- --------- -----
Fi3/1 Forwarding Enabled Enabled 50.00%
```
# <span id="page-4-0"></span>**Disabling Broadcast Storm Control**

To disable storm control, perform this task:

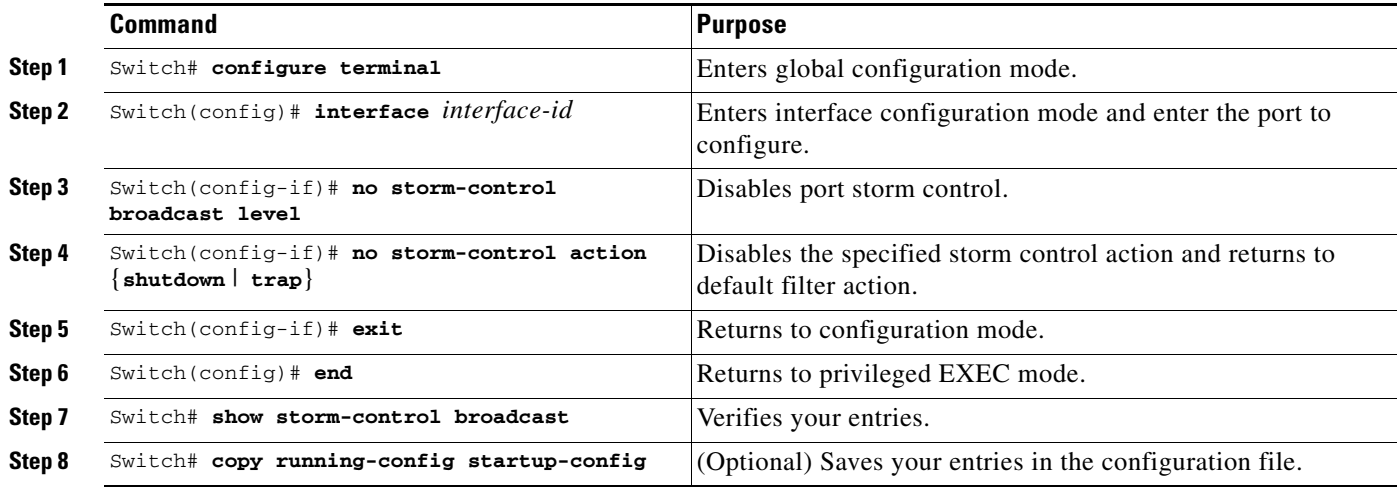

The following example shows how to disable storm control on interface.

```
Switch# configure terminal
Enter configuration commands, one per line. End with CNTL/Z.
Switch(config)# int fa3/1
Switch(config-if)# no storm-control broadcast level
Switch(config-if)# end
```

```
Switch# show storm-control
Interface Filter State Upper Lower Current
--------- ------------- ------- ------- -------
Switch#
```
# <span id="page-5-1"></span>**Disabling Multicast Storm Control**

To disable multicast suppression, perform this task:

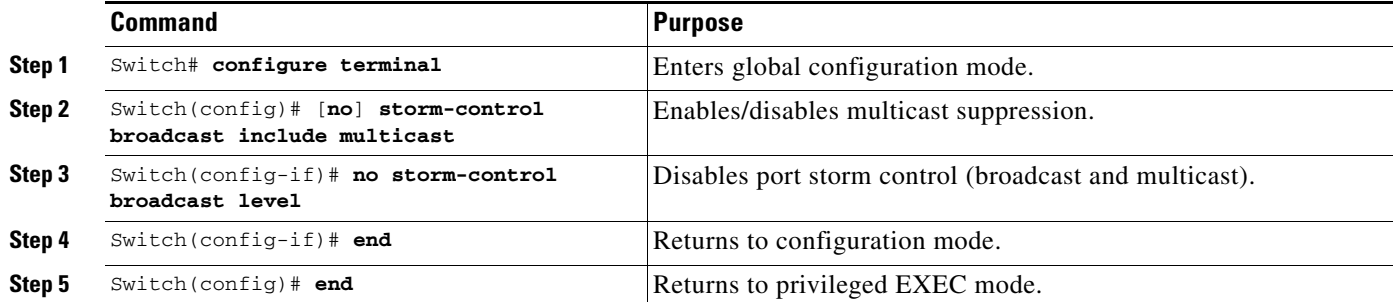

# <span id="page-5-0"></span>**Displaying Storm Control**

**Note** Use the **show interface capabilities** command to determine the mode in which storm control is supported on an interface.

The following example shows an interface that supports broadcast suppression in software (sw).

```
Switch# show int fa2/1 capabilities
FastEthernet2/1
  Model: WS-X4148-RJ45V-RJ-45
 Type: 10/100BaseTX
 Speed: 10,100, auto
 Duplex: half, full, auto
  Auto-MDIX: no
 Trunk encap. type: 802.1Q
 Trunk mode: on, off, desirable, nonegotiate
  Channel: yes
  Broadcast suppression: percentage(0-100), hw
  Multicast suppression: percentage(0-100), hw 
 Flowcontrol: rx-(none), tx-(none) VLAN Membership: static, dynamic
  Fast Start: yes
  CoS rewrite: yes
  ToS rewrite: yes
  Inline power: yes (Cisco Voice Protocol)
  SPAN: source/destination
  UDLD: yes
  Link Debounce: no
  Link Debounce Time: no
  Port Security: yes
  Dot1x: yes
 Maximum MTU: 1552 bytes (Baby Giants)
  Multiple Media Types: no
  Diagnostic Monitoring: N/A
```
**Note** Use the **show interfaces counters storm-control** command to display a count of discarded packets.

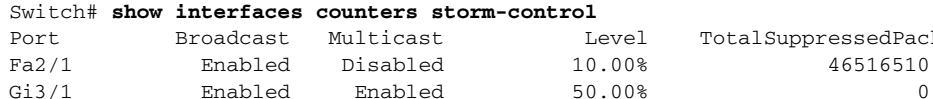

TotalSuppressedPackets Gi3/1 Enabled Enabled 50.00% 0

The following example shows the output of the **show storm-control** command:

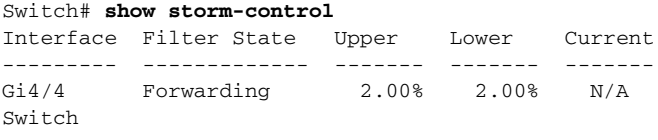

```
\mathscr{P}
```
**Note** In the previous example, "current" represents the percentage of traffic suppressed at a given instant, and the value is N/A for ports that perform suppression in hardware.

#### Switch# **show storm-control**  Interface Filter State Broadcast Multicast Level --------- ------------- --------- --------- ----- Fa2/1 Blocking Enabled Disabled 10.00% Gi3/1 Link Down Enabled Enabled 50.00%

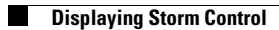

a s